## Process for Clients to confirm Margin Pledge from CDSL Accounts.

- 1. Broker will Initiate POA based Margin Pledge Instruction for all segment margin requirement.
- 2. URL Link will go to Client's Registered Mobile and Email Id. Client will have to click on the Link either in SMS or Email anyone.

Sample:

SMS Link:

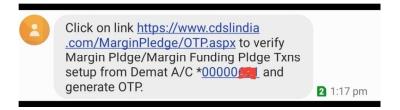

## **Email Link:**

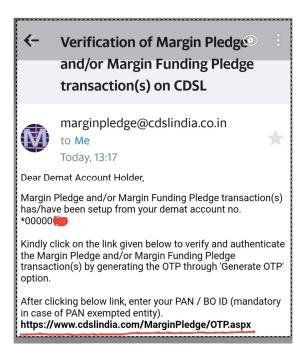

If client do not receive any of these link, then too they can directly copy/paste this URL <a href="https://www.cdslindia.com/MarginPledge/OTP.aspx">https://www.cdslindia.com/MarginPledge/OTP.aspx</a>

3. By clicking on the URL, it will open the following web page where client has to enter his PAN or DEMAT A/c. No. and click on submit button.

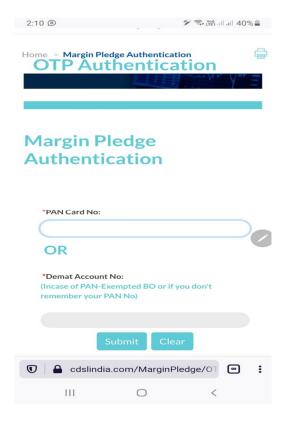

4. It will display list of Proposed pledge transactions with Scrip, qty A/c no to/from. Click on top Left corner (Circled black) to select all transaction with one click.

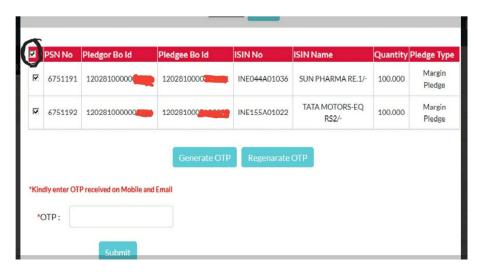

Click on GENERATE OTP button, an OTP will be sent to registered mobile and email. Enter OTP and click SUBMIT button. It will ask for the confirmation. Click OK and .......its done. The URL is valid till end of day and OTP is valid for 15 minutes. Do ensure to confirm the pledge on same day to avoid margin penalties.